Ver. 2023-05-10b <sup>2023</sup>年度版

1

Course number: CSC.T341

## コンピュータ論理設計 演習(5) Computer Logic Design Exercise(5)

情報工学系 荒堀喜貴 Yoshitaka ARAHORI, Department of Computer Science arahori\_at\_c.titech.ac.jp

Computer Logic Design support page https://www.arch.cs.titech.ac.jp/lecture/CLD/

#### コンピュータ論理設計 演習(Exercise)の注意点

- 演習はACRiルームを利用します。
- 3~4人のグループを作成します.そのグループ内で情報を共有しながら演習を 進めてください.
- 問題はグループ内で相談して解決する,あるいは,担当のTA(Teaching Assistant)や教員に質問してください.
- 演習には出席点があります.休まずにきちんと出席しましょう.
- 演習スライドにチェックポイントの図がある場所は,作業を確認してもらう場所で す. すべてのチェックポイントをクリアしましょう.
	- Check Point1
- 演習時間でなくてもACRiルームを利用できます.現在は,1日に4枠(3時間 x 4 枠 = 12時間)を利用できます。独自のハードウェア設計などに挑戦しましょう.

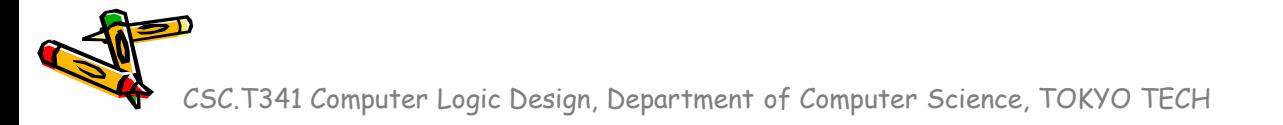

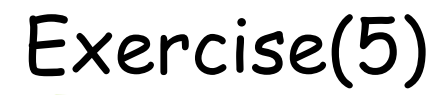

- Project\_7
	- シングルサイクルプロセッサ m\_proc06 の仕組みを理解する.
	- RISC-Vアセンブリ言語のプログラムを記述して,その正しさをシミュレーショ ンで確認する.
	- m\_proc06 を FPGA で動作させ,挙動が正しいことを VIO で確認する.
	- m\_proc06 のクリティカルパスを確認する.

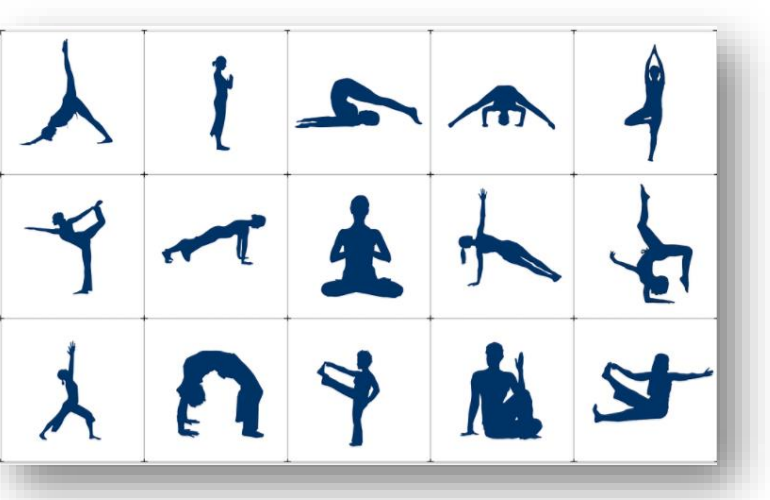

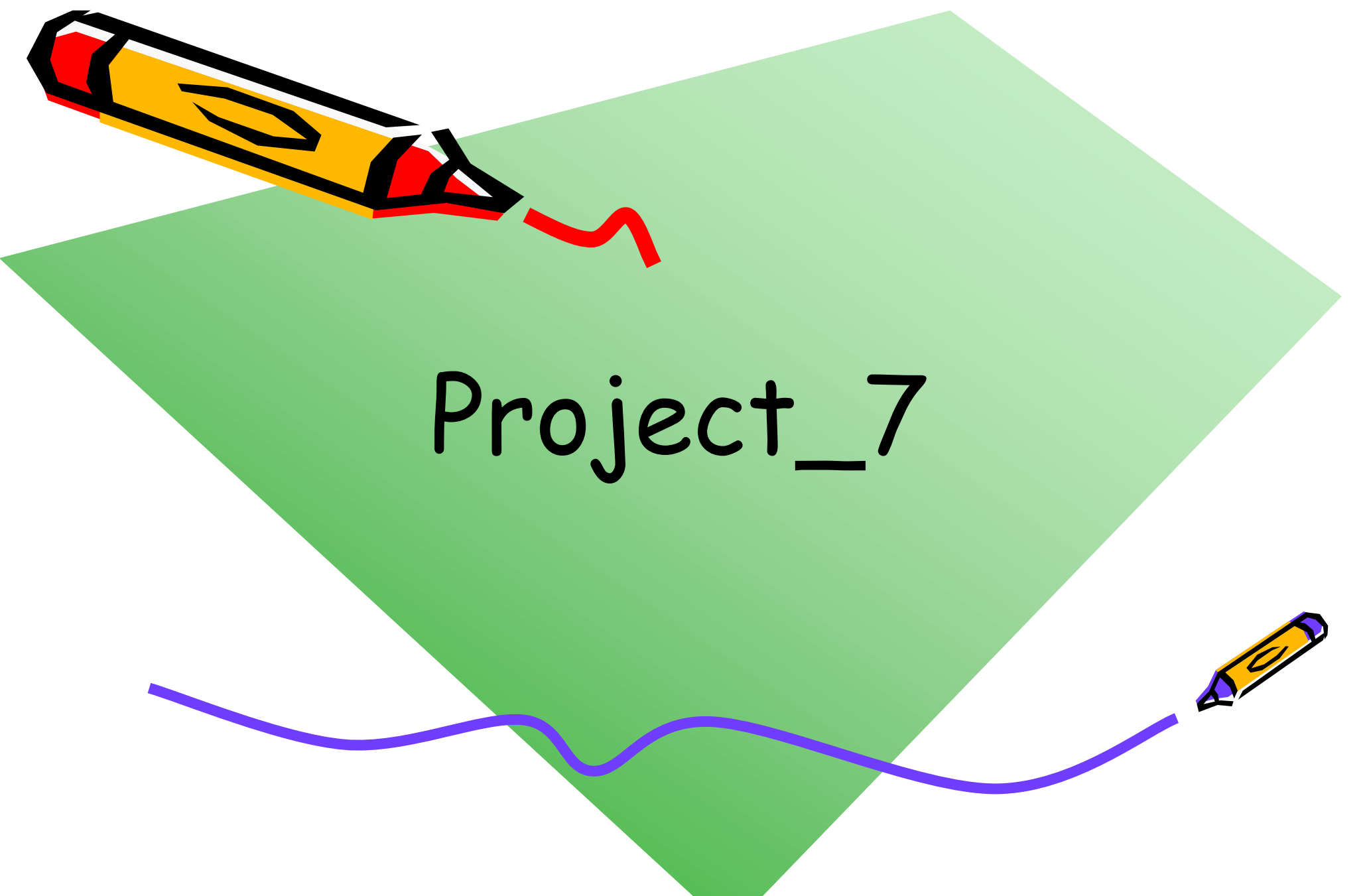

## 新しい Vivado プロジェクトの作成とファイルの登録

- 前回の演習を参考に,Vivado で新しいプロジェクト project\_7 を作成する.
- Ubuntu で起動したターミナルで,次のコマンドを実行してファイルをコピーする.
	- /home/tu\_kise は automount のディレクトリなので, アクセスしないとファイルが見え ない.tabキーによる補完がうまく動作しないことがあるので注意する.
	- 最後の ls コマンドで, code160.v, program.txt, main15.xdc が表示されることを確認.

\$ ls /home/tu\_kise \$ cd ~/cld/project\_7 \$ cp /home/tu\_kise/cld/2023/code160.v . \$ cp /home/tu\_kise/cld/2023/program.txt . \$ cp /home/tu\_kise/cld/2023/main15.xdc .  $$ 1s$ 

- Vivado で,project\_7 の制約ファイルとして main15.xdc を登録する.
	- main15.xdc ファイルの内容を変更する必要はない.
- Vivado で,project\_7 のVerilog HDLファイルとして code160.v を登録する

#### FPGA constraint file, XDC (Xilinx Design Constraints)

• main15.xdc では,ビットストリームファイルを圧縮したり,高速にFPGAに送信するための指定を追加

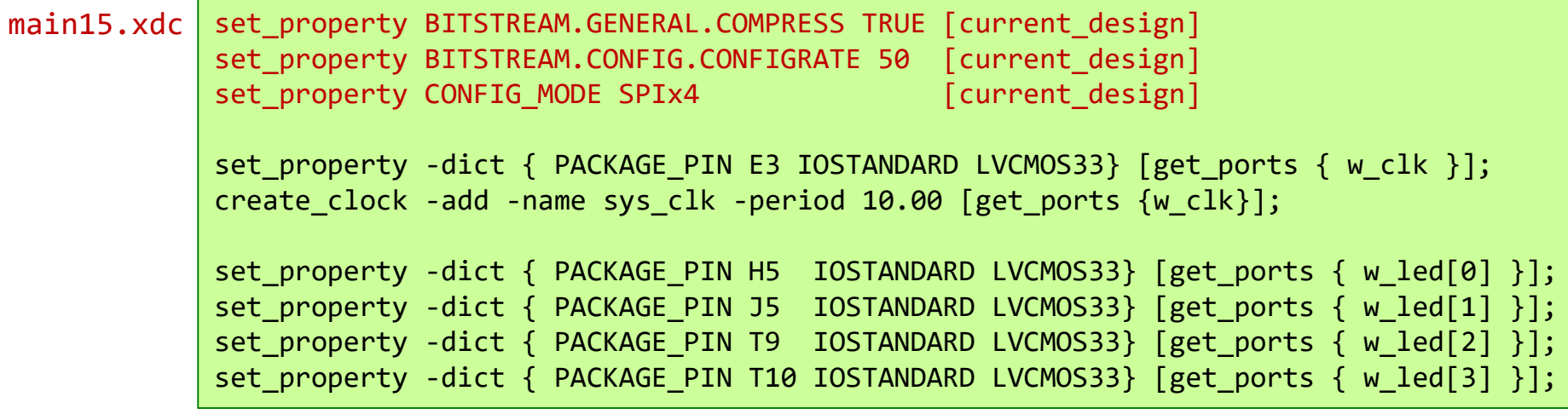

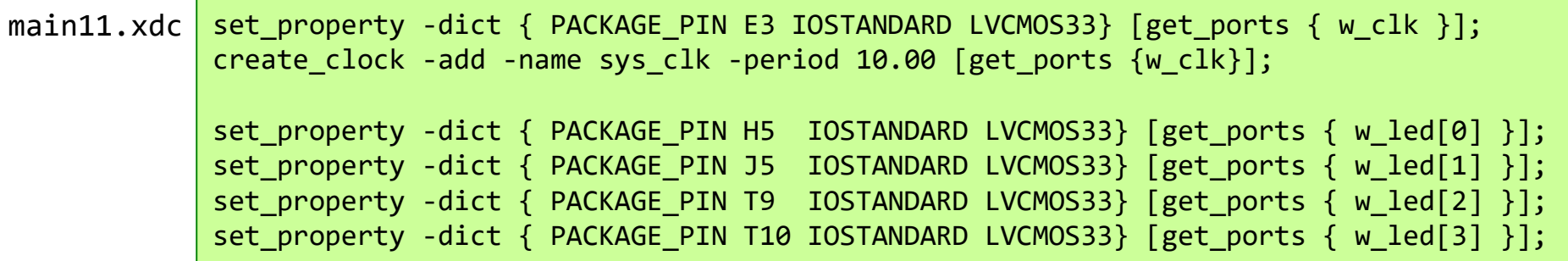

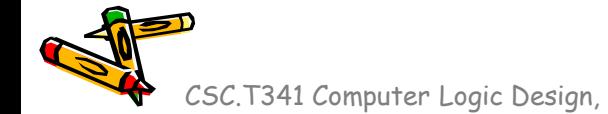

# m\_proc06 add, addi, lw, sw, beq を処理するプロセッサ

• 命令フェッチ(IF), デコードとオペランドフェッチ(ID), 実行(EX), メモリアクセス(MEM), ラ イトバック(WB) の処理をおこなうadd, addi, lw, sw, beq命令に対応したプロセッサ

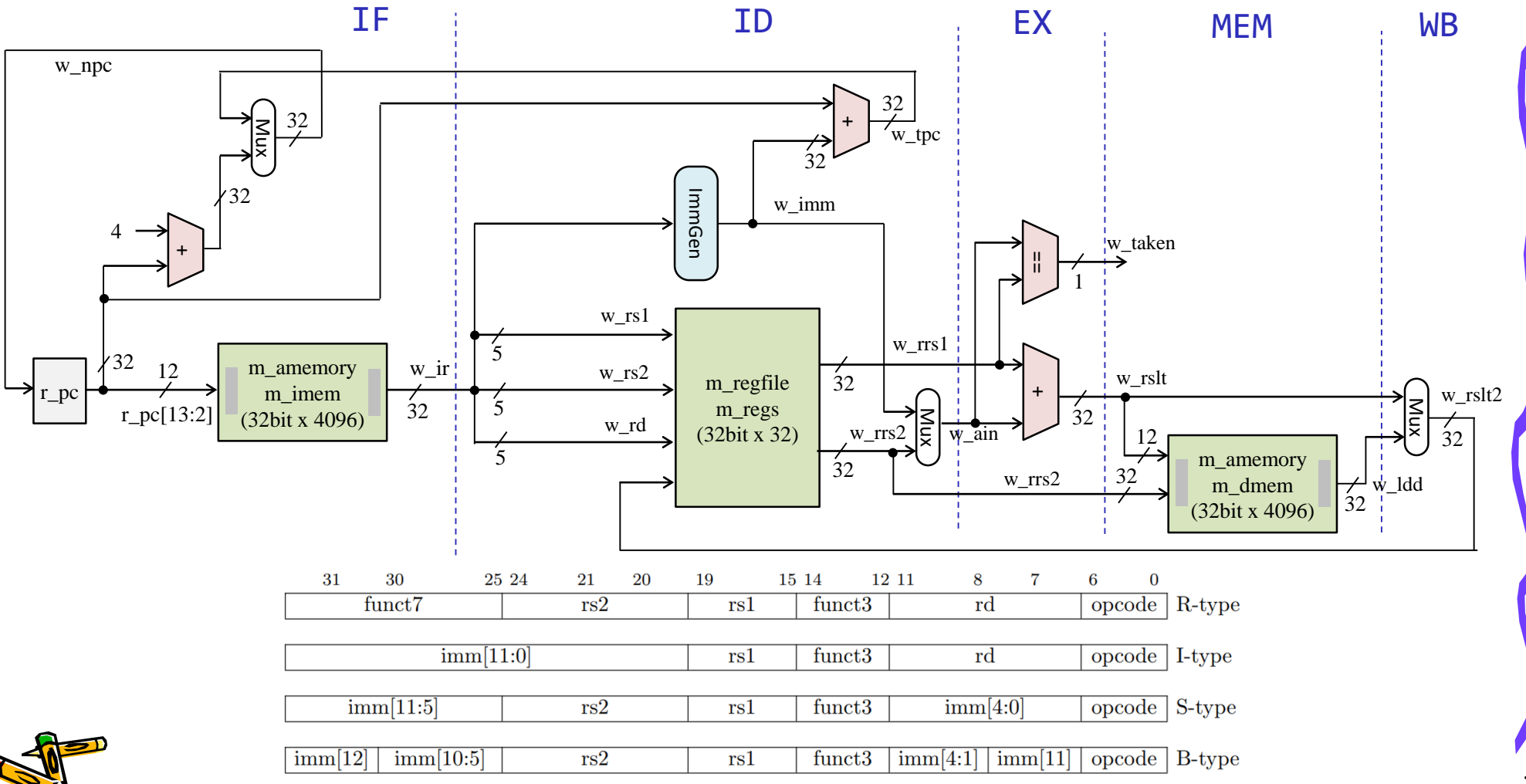

#### m\_immgen RISC-Vの即値を出力するモジュール

- 32ビットの命令を入力 w\_i として,RISC-Vの即値 r\_imm を出力するモジュール
- reg を使っているが,これは組合せ回路となる.

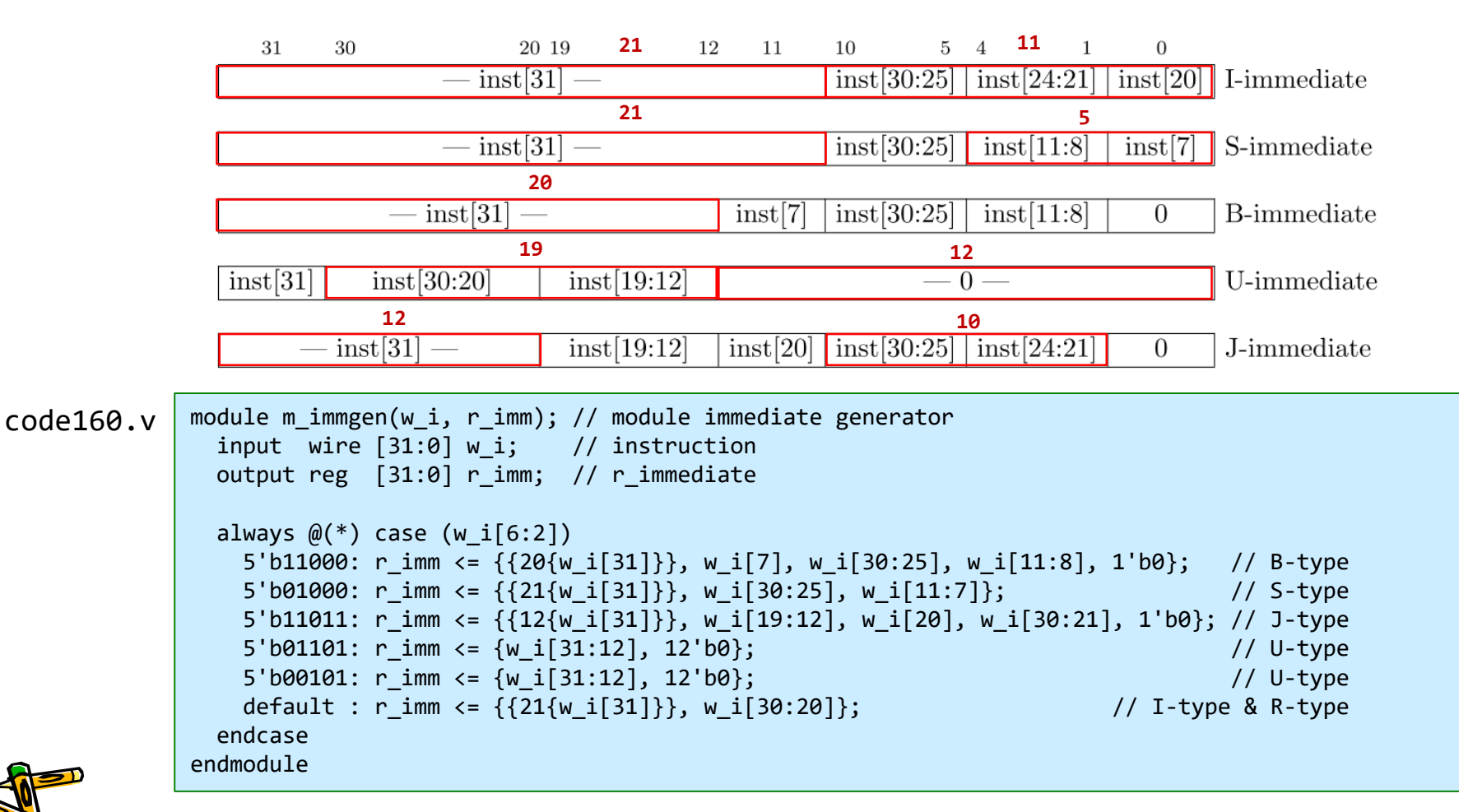

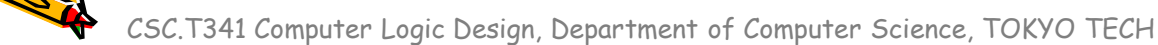

#### m\_amemory の修正 include "program.txt"

- 命令メモリとデータメモリとして用いる m\_amemory の内容を program.txt で初期化.
- x30 への書き込みをレジスタに保存して,プロセッサの出力 w\_led とする.
- このプログラムを実行して beq に到達した時点の w\_led の値は 55 + 9 = 64 になる.

module m amemory (w clk, w addr, w we, w din, w dout); input wire w\_clk, w\_we; input wire  $[11:0]$  w addr; input wire [31:0] w din; output wire  $[31:0]$  w dout; reg [31:0] cm\_ram [0:4095]; // 4K word (4096 x 32bit) memory always @(posedge w\_clk) if (w\_we) cm\_ram[w\_addr] <= w\_din; assign #20 w dout = cm ram[w addr]; `include "program.txt" endmodule code160.v

initial begin cm ram[0]={7'd0, 5'd0, 5'd0, 3'b000, 5'd0, 7'b0110011}; // add x0, x0, x0 // NOP cm ram[1]={12'd55, 5'd0, 3'b000, 5'd4, 7'b0010011}; // addi x4, x0, 55 // x4 = 55 cm ram[2]={7'd0, 5'd4, 5'd0, 3'b010, 5'd16,7'b0100011}; // sw x4, 16(x0) // m[16] = x4 cm\_ram[3]={12'd16, 5'd0, 3'b010, 5'd7, 7'b0000011}; // lw x7, 16(x0) // x7 = m[16] cm ram $[4] = {12' d9, 5'd0, 3'b000, 5'd2, 7'b0010011}; // addi x2, x0, 2 // x2 = 9$ cm\_ram[5]={7'd0, 5'd2, 5'd7, 3'b000, 5'd3, 7'b0110011}; // add x3, x7, x2 // x3 = x7 + x2 cm ram[6]={7'd0, 5'd3, 5'd0, 3'b000, 5'd30,7'b0110011}; // add x30,x0, x3 // led = x3 cm ram[7]={7'd0, 5'd0, 5'd0, 3'b000, 5'd0, 7'b1100011}; // L: beq x0, x0, L end program.txt

#### m\_proc06 を Verilog HDL で実装する

- program.txt の命令列が正しく実行できるように code160.v を修正して,その挙動をシミュレーション により確認すること.
- m\_proc06 のモジュール以外は修正する必要はない.

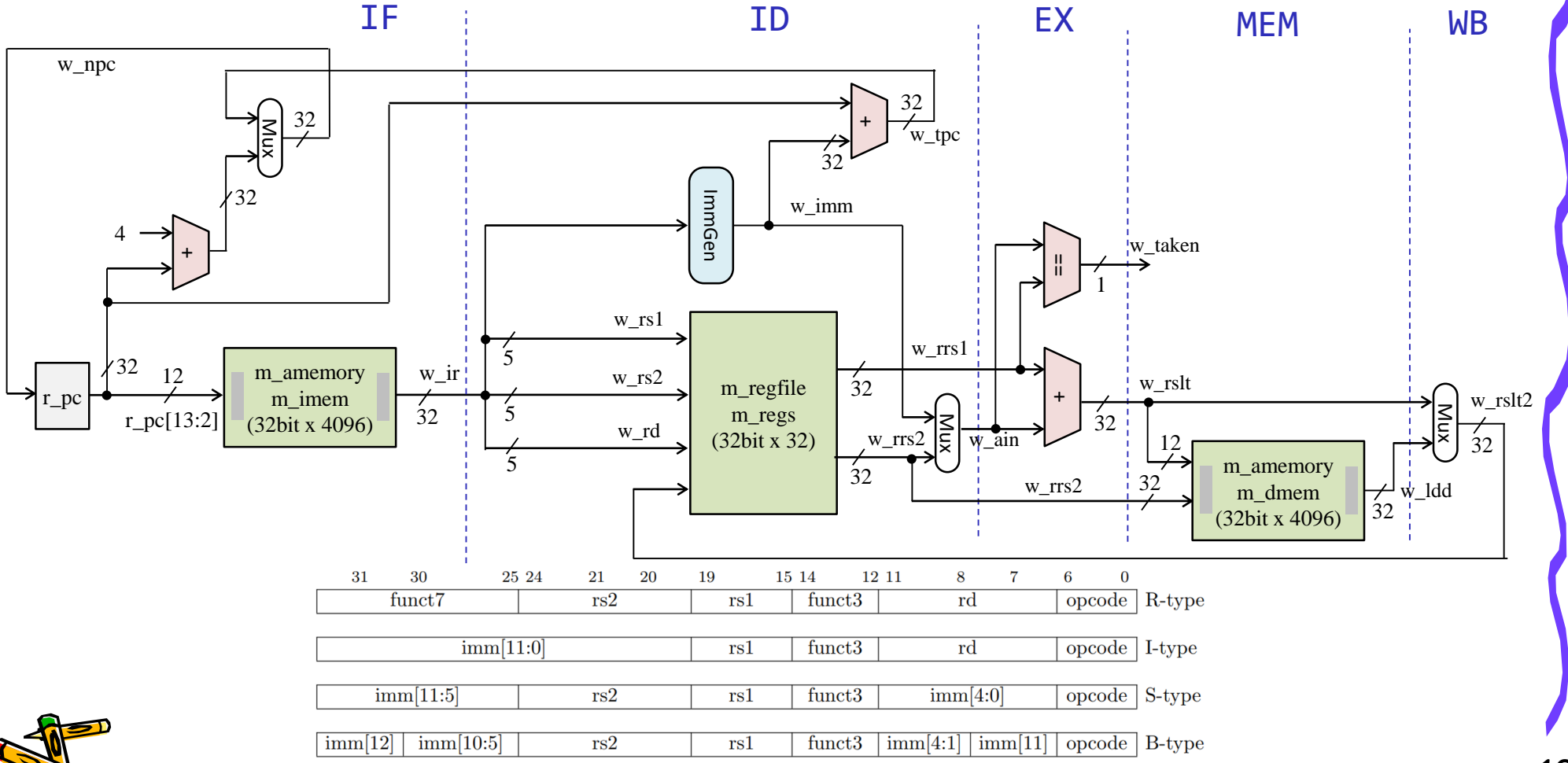

### m\_proc06 add, addi, lw, sw, beq を処理するプロセッサ

```
module m_proc06 (w_clk, w_ce, w_led);
                                   input wire w_clk, w_ce;
                                   output wire [31:0] w_led;
                                   reg [31:0] r pc = 0;
                                   wire [31:0] w_ir;
                                   wire [4:0] w op5 = w ir[6:2];
                                   wire [4:0] w rs1 = w ir[19:15];
                                   wire [4:0] w rs2 = w ir[24:20];
                                   wire [4:0] w rd = w ir[11:7];
                                   wire w_we = w_ce & (w_op5==5'b01100 || w_op5==5'b00100 || w_op5==5'b00000);
                                   wire [31:0] w imm, w rrs1, w rrs2, w ain, w rslt, w ldd, w rslt2;
                                   /* Please describe here by yourself */
                                   reg [31:0] r led = 0;
                                   always @(posedge w clk) if(w we & w rd==30) r led \leq w rslt;
                                   assign w led = r led;
                   code160.v endmodule
青色の部分を記述する.
```
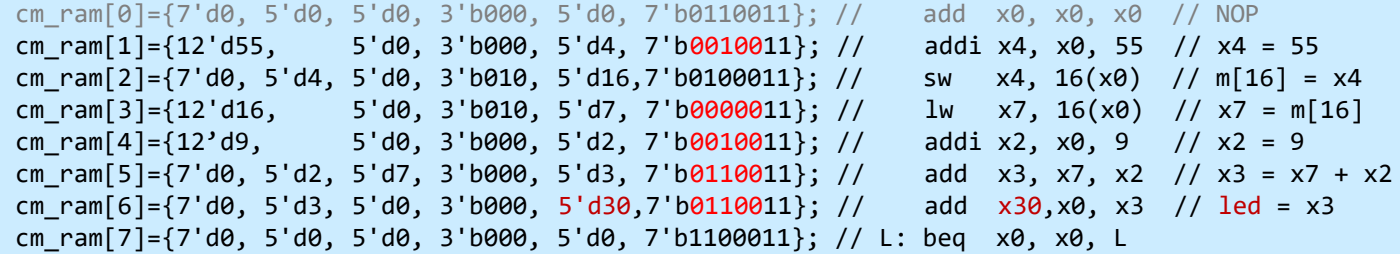

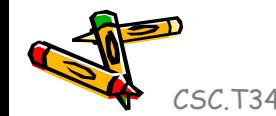

#### m\_proc06 の論理合成,配置配線の結果

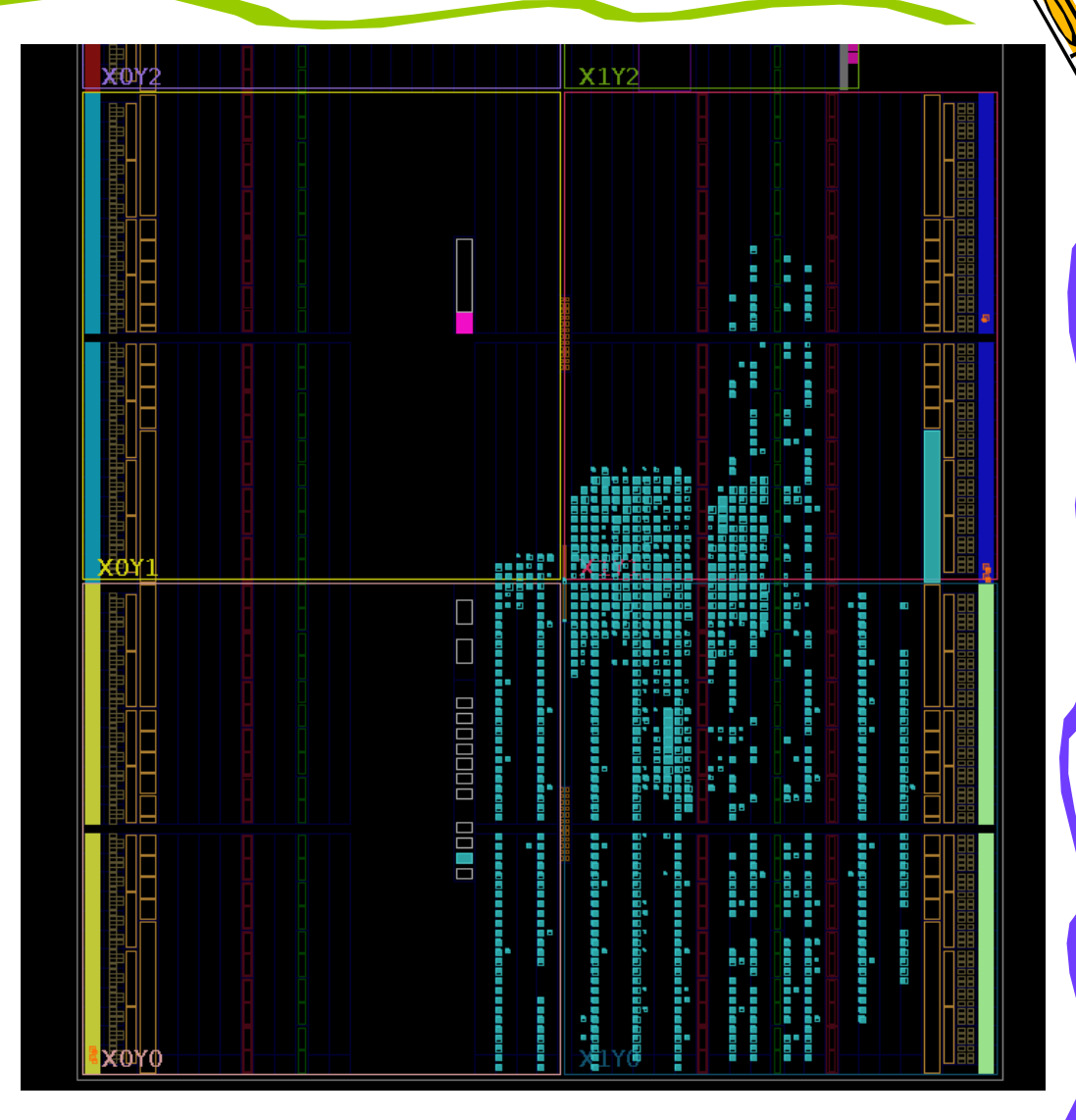

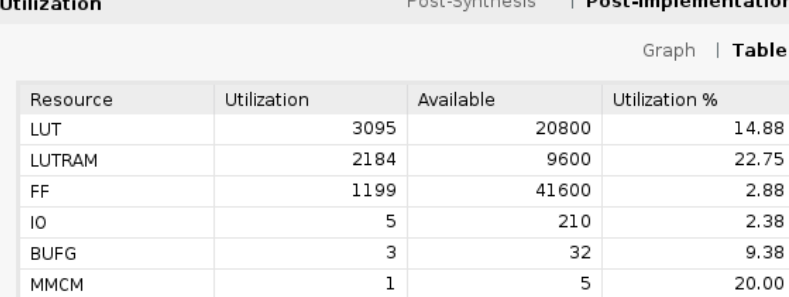

#### この配置配線の結果は、実装によって変わる.

#### code160.v のFPGAへの実装と動作確認

- 修正した code160.v のシミュレーション用のモジュール m\_top をコメントアウトして, 実装用のモジュ 一ル m main のコメントアウトを外す(有効にする).
- 過去の演習を参考に,35MHzのクロック信号を生成する Clocking Wizard のモジュール clk\_wiz\_0 を生成する.
- 過去の演習を参考に,プロセッサからの32ビットの出力 w\_dout の値を表示するためのVIO のモジ ュール vio\_0 のインスタンス vio\_00 を生成する.
- 論理合成,配置配線してFPGAで動作させると,シミュレーションと同様の結果が VIO で確認できる.
- 記述した code160.v と VIO の値を「担当の教員あるいはTA」に確認してもらうこと.

```
module m_main (w_clk, w_led);
                   input wire w clk;
                   output wire [3:0] w_led;
                   wire w clk2, w locked;
                   clk wiz 0 clk w0 (w_clk2, 0, w_locked, w_clk);
                   wire [31:0] w dout;
                   m_proc06 p (w_clk2, w_locked, w_dout);
                   vio 0 vio 00(w_clk2, w_dout);
                    reg [3:0] r led = 0;
                   always @(posedge w clk2)
                      r led \leq {\wedge w \, \text{dout}[31:24], \wedge w \, \text{dout}[23:16], \wedge w \, \text{dout}[15:8], \wedge w \, \text{dout}[7:0]};assign w led = r led;
                endmodule
code160.v
```
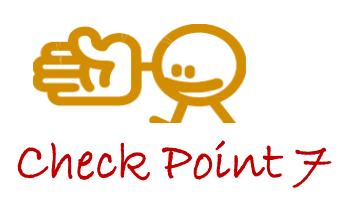

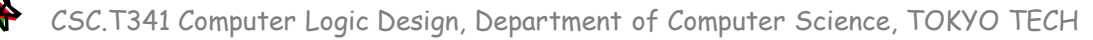

ヒント

した.

```
module m_proc06 (w_clk, w_ce, w_led);
                                    input wire w clk, w ce;
                                    output wire [31:0] w_led;
                                    reg [31:0] r pc = 0;
                                    wire [31:0] w_ir;
                                    wire [4:0] w op5 = w ir[6:2];
                                    wire [4:0] w rs1 = w ir[19:15];
                                    wire [4:0] w_rs2 = w_ir[24:20];
                                    wire [4:0] w rd = w ir[11:7];
                                    wire w_we = w_ce & (w_op5==5'b01100 || w_op5==5'b00100 || w_op5==5'b00000);
                                    wire [31:0] w imm, w rrs1, w rrs2, w ain, w rslt, w ldd, w rslt2;
                                    /* Please describe here by yourself */
                                    m_amemory m_imem (w_clk, r_pc[13:2], 1'd0, 32'd0, w_ir);
                                    m immgen m immgen0 (w ir, w imm);
                                    m_regfile m_regs (w_clk, w_rs1, w_rs2, w_rd, w_we, w_rslt2, w_rrs1, w_rrs2);
                                    assign w ain = (w op5==5'b01100) ? w rrs2 : w imm;
                                    assign w rslt = w rrs1 + w ain;
                                    // about data memory here
                                    // about r pc update here
                                    reg [31:0] r led = 0;
                                    always @(posedge w clk) if(w we & w rd==30) r led \leq w rslt;
                                    assign w led = r led;
                                  endmodule
                   code160.v
青色の部分を少し記述
```
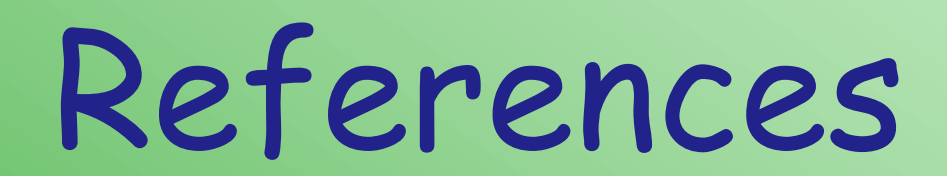

CSC.T341 Computer Logic Design, Department of Computer Science, TOKYO TECH

 $\mathcal{L}^2$ 

#### References

- Computer Logic Design support page
	- https://www.arch.cs.titech.ac.jp/lecture/CLD/
- ACRi Room
	- https://gw.acri.c.titech.ac.jp
- ACRi Blog
	- https://www.acri.c.titech.ac.jp/wordpress/
- 情報工学系計算機室
	- http://www.csc.titech.ac.jp/
- Xilinx Vivado Design Suite
	- https://japan.xilinx.com/products/design-tools/vivado.html
- Digilent Arty A7-35T
	- https://reference.digilentinc.com/reference/programmable-logic/arty-a7/start
- Verilog HDL
	- https://ja.wikipedia.org/wiki/Verilog